#### **MATH 0310**

## **Section 18.3 Absolute-Value Equations and Inequalities Supplement**

**Objective:** Evaluate an Absolute Value Expression.

### **Absolute Value**

The absolute value of x, denoted  $|x|$ , is defined as

$$
|x| = \begin{cases} x, & \text{if } x \ge 0 \\ -x & \text{if } x < 0 \end{cases}
$$

Essentially, we are looking at the distance from zero on the number line.

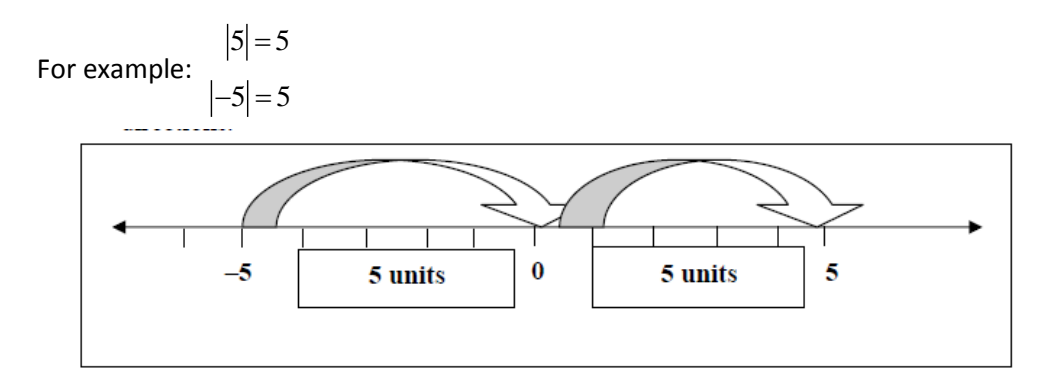

So even though 5 and -5 are different they have the same absolute value.

Note that  $|x|$  is always nonnegative.

# **Critical Thinking:**

- 1. What is the value of  $\frac{x}{1}$ x when x is positive?
- 2. What is the value of  $\frac{x}{1}$ x when x is negative?
- 3. Are there any values of x that would make the following true?  $|3x + 7| = -4$

Recall that **evaluating** algebraic expressions means to **substitute** a number for each variable in the expression and calculate the result.

For example: Evaluate  $|x+y|$ , use  $x = 3$ , and  $y = -5$ 

**Solution:** 
$$
|3+(-5)|=|-2|=2
$$

More examples:

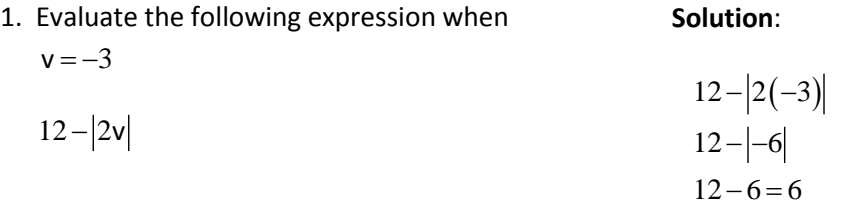

2. Evaluate the following expression when  $m = 4$ , n =  $-4$  and p =  $-4$ **Solution**:  $3 - (-4 + |4 - (-4)|)$ 

$$
3 - (p + |m - n|)
$$
  
\n
$$
3 - (-4 + |8|)
$$
  
\n
$$
3 - (-4 + 8)
$$
  
\n
$$
3 - 4 = -1
$$

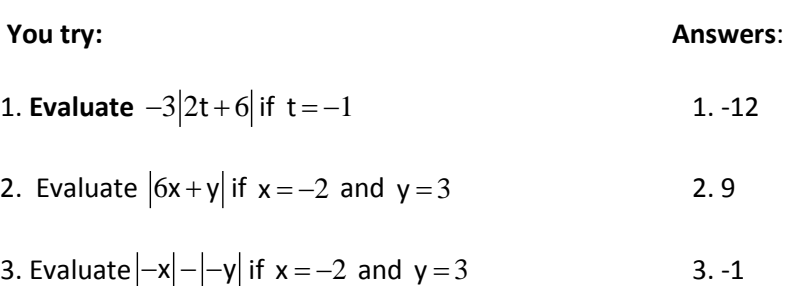

# **Note about the TI 83/84 Graphing Calculator:**

ENTER]. To find the absolute value of a number, press MATH, arrow ( $\blacktriangleright$ ) to **NUM**eric, select **1:abs(** and press

For the **older versions of TI-83/84**, **abs(** will be on your home screen. Type the numerical express you want to take the absolute value of, press the right parentheses  $\Box$  and then press  $[ENTER]$ .

For the **newer TI-84s**, when you select  $\boxed{\text{MATH}}$   $\boxed{\text{F}}$   $\boxed{\text{ENTER}}$ , absolute value bars will appear on the home screen. Type the numerical expression you want to find the absolute value of and press **ENTER**.